## **Korting verlenen in een factuur**

Stel je wilt een klant een korting verlenen op aangekochte producten of diensten. Dit artikel beschrijft hoe je kortingen kunt opnemen in de factuur welke je vervolgens naar je klant stuurt.

Creëer een factuur, zoals je dat gewend bent te doen binnen Yoursminc.

Het volgende voorbeeld toont een factuur, waarin we 10% korting verlenen op te leveren producten:

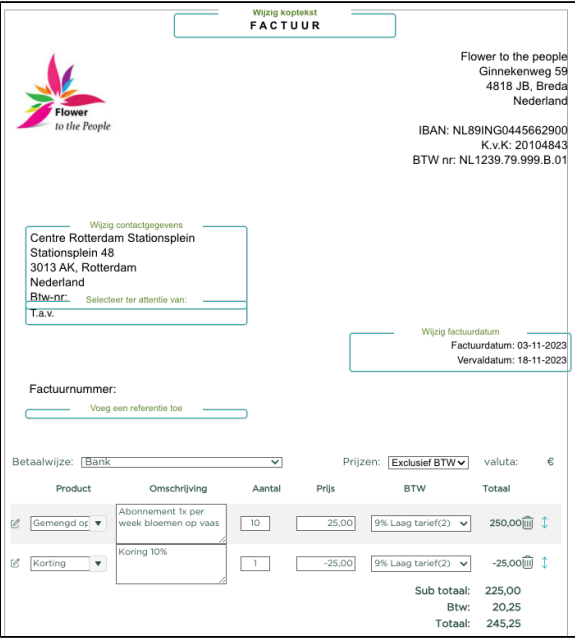

Zoomen we in op de ingevoerde factuurregels, dan zien we:

De eerste factuurregel brengt een 10-tal Gemengde boeketten, à €25,- tegen 9% Btw

De tweede factuurregel past op deze 10-tal boeketten met een totaal van €250,-, 10% korting toe, hetgeen neerkomt op een korting van €25,-

Het subtotaal komt daarmee op €225,-, waarover vervolgens 9% Btw wordt berekend, hetgeen resulteert in €20,25 Btw (€225,- \* 9%)

Hierna kunnen we eventueel nog andere factuurregels toevoegen, bijvoorbeeld voor het berekenen van bezorgkosten, waarna de factuur 'Definitief' kan worden gemaakt en verzonden naar de klant.

Zie het volgende voorbeeld:

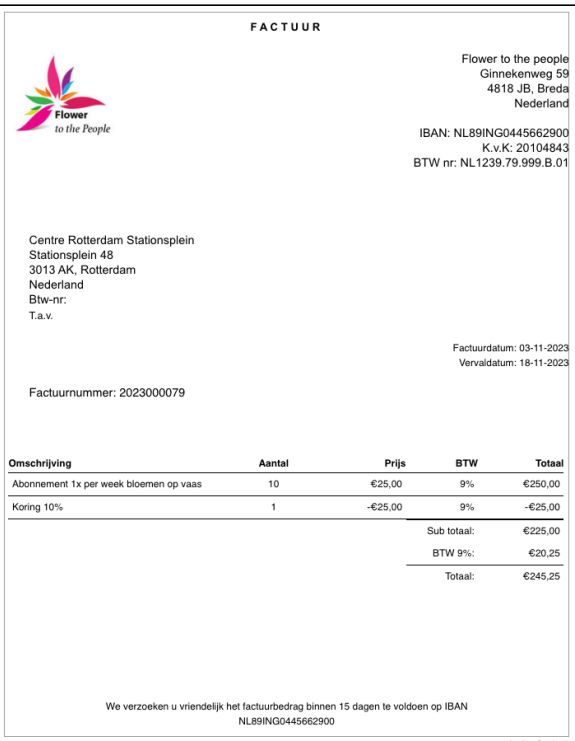

## Afhandeling Btw-aangifte

De korting zal worden verrekend binnen de Btw-aangifte.

**LET OP**: Factuurregels met een negatief bedrag, zullen behandeld worden als een 'Korting' en niet als een 'Creditering'. Dit zal bijvoorbeeld binnen de Belgische Btw-aangifte een duidelijk verschil kennen met de afhandeling van een Creditnota binnen Btw-vakken 49 en 64.

Voor een correcte verwerking binnen de Btw-aangifte zal in geval van een creditering, separaat een Creditnota moeten worden gecreëerd.